## **INSTRUCCIONES PARA CONCILIAR** LA EJECUCIÓN DE INGRESOS Y GASTOS 2006

Las siguientes instrucciones tienen por objeto guiar al usuario de la municipalidad para efectos de conciliar la ejecución presupuestaria de ingresos y gastos del 2006, como actividad preparatoria para el cierre contable 2006. Se ingresará a la ruta web indicada, para lo cual es necesario contar con el usuario y clave de acceso. <http://apps2.mef.gob.pe/portal/siaf/faces/index.jspx>

## A. AGGESO A LA GONSULTA

Para ingresar a la consulta se debe digitar el usuario y clave asignados a la municipalidad que corresponda y dar

clic en el botón <mark>(Iniciar Sesión</mark>

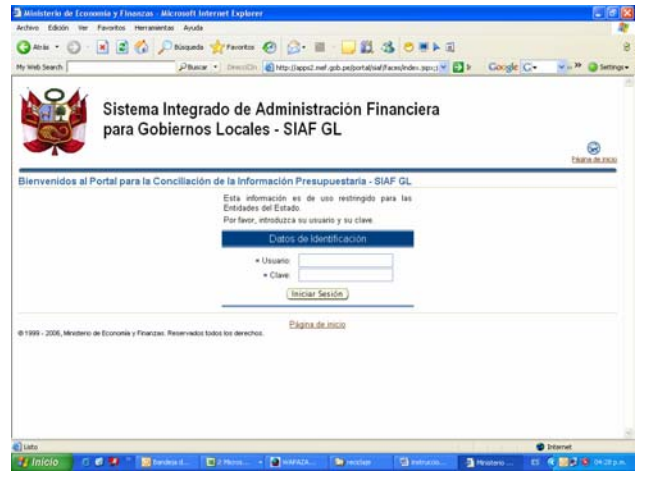

Luego, se accede a la consulta principal, en la cual se presentarán dos opciones: **Conciliación del Marco Presupuestario y Conciliación de Ejecución Presupuestaria,** seleccionando este último con un clic en Conciliación de Ejecución Presupuestaria .

A continuación se presentarán dos opciones para conciliar: **Ejecución Presupuestaria de Gastos y Ejecución Presupuestaria de Ingresos.** 

B. CONCILIACION DE LA EJECUCIÓN DE INGRESOS **Nivel de Consulta:** 

**Año/Fuente de Financiamiento/Cadena de Ingreso/Mes.** 

1. Al acceder a la pantalla "**Ejecución Presupuestaria de Ingresos"** el usuario debe seleccionar el año de ejecución **2006, la Fuente de Financiamiento** y por último dar clic en **(Mostrar información)** 

La consulta mostrará una pantalla como la siguiente, la cual puede ser exportada a un archivo Excel  $\sqrt{2}$  Exportar a Excel  $\lambda$ .

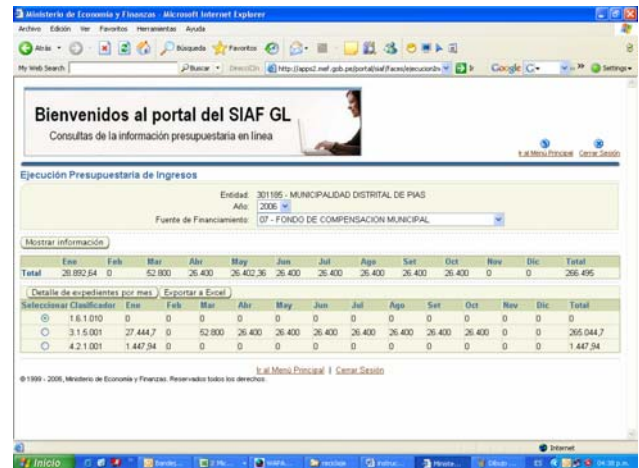

2. Esta consulta (o incluso el archivo Excel) de la web, debe ser conciliado con un reporte similar que proporciona el MPP (PTO) denominado "Resumen de Recaudación" (que también puede ser exportado a un Excel).

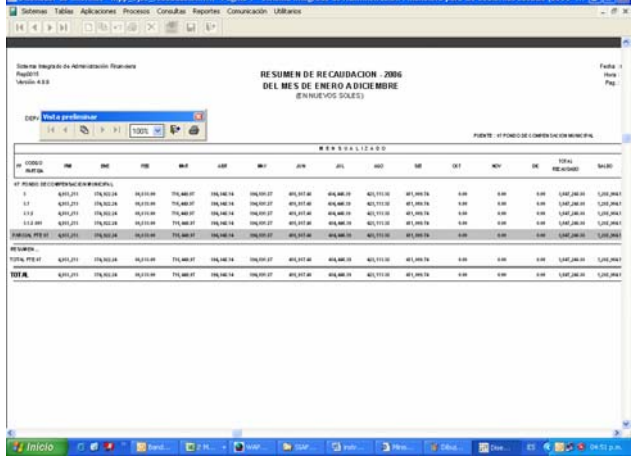

3. Desde la web (en caso de encontrar diferencias) a nivel de Fte. Fto., Cadena de Ingresos, y Mes se podrá pedir por cada cadena de ingresos (seleccionada), el desagregado por expedientes SIAF

en Detalle de expedientes por mes y la consulta mostrará una pantalla como la siguiente:

| Ministerio de Economía y Finanzas - Microsoft Internet Explorer |                |                |                                                                                          |                                                                    |                         |          |            |                                                                                                    |                |                  |                   |          |          | $-0x$                               |  |
|-----------------------------------------------------------------|----------------|----------------|------------------------------------------------------------------------------------------|--------------------------------------------------------------------|-------------------------|----------|------------|----------------------------------------------------------------------------------------------------|----------------|------------------|-------------------|----------|----------|-------------------------------------|--|
| Archive Edición Ver Favoritos Herranientas Ayuda                |                |                |                                                                                          |                                                                    |                         |          |            |                                                                                                    |                |                  |                   |          |          |                                     |  |
|                                                                 |                |                | GRE → ① · N 2 → Discussion of Phonetics ④ ② · 图 · ■ · ■ ③ 3 · ③ · 图 →                    |                                                                    |                         |          |            |                                                                                                    |                |                  |                   |          |          |                                     |  |
| My Web Search                                                   |                |                |                                                                                          | Pituar + Direction & His-Bapti net advantation flambinocents + C 3 |                         |          |            |                                                                                                    |                |                  | Coople C+         |          | $w = 30$ | <b>Ca Settings</b>                  |  |
|                                                                 |                |                |                                                                                          |                                                                    |                         |          |            |                                                                                                    |                |                  |                   |          |          |                                     |  |
|                                                                 |                |                | Bienvenidos al portal del SIAF GL<br>Consultas de la información presupuestaria en linea |                                                                    |                         |          |            |                                                                                                    |                |                  |                   |          |          | It all Menú Principal Cerrar Second |  |
|                                                                 |                |                | Ejecución Presupuestaria de Ingresos - Expedientes SIAF por mes                          |                                                                    |                         |          |            |                                                                                                    |                |                  |                   |          |          |                                     |  |
|                                                                 |                |                |                                                                                          | Fuerte de Financiamiento: 07 - FONDO DE COMPENSACION MUNICIPAL     | Fedelan:<br>Ada<br>2006 |          |            | 301185 - MUNICIPALIDAD DISTRITAL DE PIAS<br>Clasificador 3.1.5.001 - FONDO DE COMPENSACION MUNICIPAL |                |                  |                   |          |          |                                     |  |
|                                                                 | Ene            | Feb            | <b>Mar</b>                                                                               | Abr                                                                | May                     | Jun      | Jul        | Age                                                                                                  | Set            | Oct              | Now               |          | Die      | Total                               |  |
| Total                                                           | 27.444.7       | $\Omega$       | 52,800                                                                                   | 26,430                                                             | 26,400                  | 26,400   | 26,400     | 26,400                                                                                               | 26,400         | 26,400           |                   | $\circ$  | $\Omega$ | 265.044.7                           |  |
| Exportar a Excel                                                |                |                |                                                                                          |                                                                    |                         |          |            |                                                                                                    |                | <b>C</b> Actario | 1-10 de 12        |          |          | M Siguientes 2 @                    |  |
| Espedients Ene                                                  |                | Futh           | Mar                                                                                      | Abr                                                                | May                     | Jun      | <b>Jul</b> | <b>Nan</b>                                                                                           | Sat            | Oct              | Now               | Die      | Total    |                                     |  |
| 23                                                              | 27.444.7       | $\Omega$       | ö                                                                                        | ö                                                                  | b                       | n        | o          | o                                                                                                    | O              | o                | b                 | o        | 27,444.7 |                                     |  |
| 118                                                             | $\Omega$       | 541.94         | a                                                                                        | ö                                                                  | o                       | n        | ö          | ö                                                                                                    | o              | b                | o                 | O        | 541.94   |                                     |  |
| 118                                                             | Ð              | (541.94)       | n.                                                                                       | <b>D</b>                                                           | b                       | o        | o          | o                                                                                                    | n              | $\overline{0}$   | <b>D</b>          | <b>D</b> | (541,94) |                                     |  |
| 121                                                             | $\overline{0}$ | O.             | 26,400                                                                                   | o                                                                  | ø                       | ö        | b          | ö                                                                                                    | D              | $\overline{0}$   | o                 | O        | 26,400   |                                     |  |
| 122                                                             | $\overline{0}$ | $\Omega$       | 26,400                                                                                   | o                                                                  | ö                       | $\alpha$ | ö          | $\alpha$                                                                                             | o              | ö                | o                 | o        | 26,400   |                                     |  |
| 200                                                             | $\Omega$       | $\Omega$       | O                                                                                        | 26,400                                                             | O                       | 'n       | $\Omega$   | $\Omega$                                                                                             | $\overline{0}$ | $\mathbf{0}$     | o                 | $\Omega$ | 26,400   |                                     |  |
| 244                                                             | $\circ$        | $\alpha$       | $\overline{O}$                                                                           | ō                                                                  | 26,400                  | n        | n          | $\Omega$                                                                                             | o              | $\alpha$         | o                 | $\alpha$ | 26,400   |                                     |  |
| 267                                                             | o              | o              | O                                                                                        | ō                                                                  | O                       | 36,400   | o          | o                                                                                                    | ø              | o                | o                 | D        | 26,400   |                                     |  |
| 303                                                             | n              | $\overline{0}$ | O                                                                                        | ö                                                                  | o                       | o        | 26,400     | n                                                                                                    | O              | D                | b                 | n        | 26,400   |                                     |  |
| 320                                                             |                | $\overline{0}$ | o                                                                                        | o                                                                  | O.                      | n        | O.         | 26.400                                                                                               | o              | o                | ö                 | O        | 26,400   |                                     |  |
| Exportar a Excel                                                |                |                |                                                                                          |                                                                    |                         |          |            |                                                                                                    |                | <b>Ci Ant</b>    | 1-10 de 12        |          |          | Siguientes 2 0                      |  |
|                                                                 |                |                |                                                                                          |                                                                    |                         |          |            |                                                                                                    |                |                  | <b>D</b> Internet |          |          |                                     |  |
| <b>La Inicio</b>                                                | <b>COM</b>     |                | <b>Sill thand</b>                                                                        | <b>PERMIT</b>                                                      | n                       | $\sim$   | cs.        |                                                                                                    | <b>Black</b>   | <b>NO</b>        | <b>RD</b>         |          |          | <b>EL G. 50 11 60 10 00 11 11</b>   |  |

Esta consulta puede también ser exportada a un archivo Excel y conciliada con el Reporte "Ingreso –

Formato B" del Módulo Administrativo Contable (EJEC).

## **G. CONCILIACION DE LA EJECUCIÓN DE GASTOS**<br>Nivel de Consulta:

## **Año/Fuente de Financiamiento/Meta/Cadena de Gasto/Mes.**

1. Al acceder a la pantalla "**Ejecución Presupuestaria de Gastos",** el usuario debe seleccionar el año de ejecución **2006, la Fuente de Financiamiento** y por último dar un clic en **Mostrar información**)

La consulta mostrará una pantalla como la siguiente, la cual puede ser exportada a un archivo Excel Exportar a Excel  $)$ .

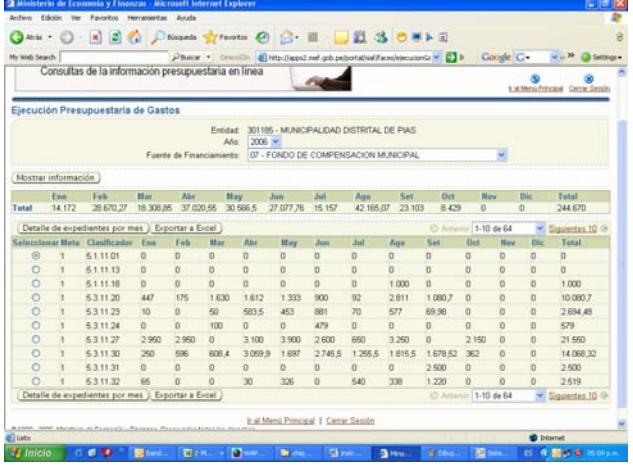

2. Esta consulta (o incluso el archivo Excel) de la web, debe ser conciliado con un reporte similar que proporciona el MPP (PTO) denominado "Ejecución de Compromisos Vs. Marco" (que también puede ser exportado a un Excel).

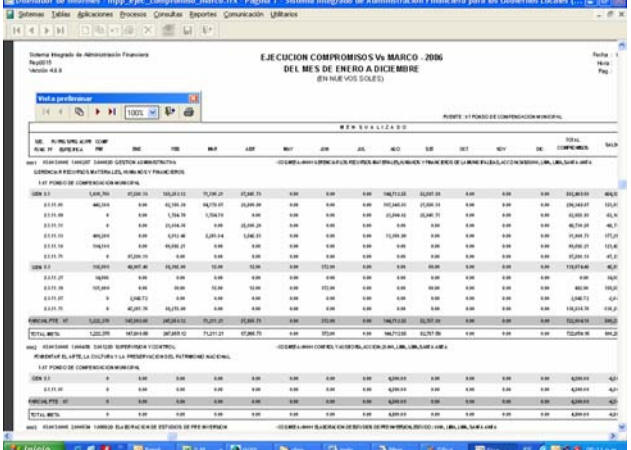

3. Desde la web (en caso de encontrar diferencias) a nivel de Fte. Fto., Meta, Cadena de Gastos, y Mes se podrá pedir el desagregado de expedientes SIAF en Detalle de expedientes por mes.) y la consulta mostrará una pantalla como la siguiente (de la selección que hubiera realizado el usuario):

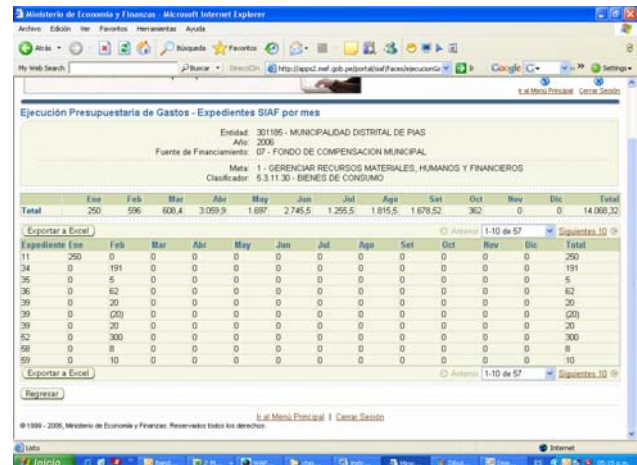

Esta consulta puede también ser exportada a un archivo Excel y conciliada con el Reporte "Gastos – Formato A" del Módulo Administrativo Contable (EJEC).

De esta manera se podrá identificar expedientes de ingresos o gastos que:

- Existen en el Oracle y no en la municipalidad
- Existen en la municipalidad y no en el Oracle

Luego de haber verificado la información y el usuario identifique los expedientes que ocasionen las diferencias deberá enviar el Oficio correspondiente para efectos de proceder a realizar las modificaciones en el Oracle o en la base de datos visual de la municipalidad.